# Федеральное государственное унитарное предприятие «Всесоюзный научно-исследовательский институт метрологии им. Д.И. Менделеева» (ФГУП «ВНИИМ им. Д.И. Менделеева»)

УТВЕРЖДАЮ

"ВНИИМ И.о. директ еева" Пронин  $\sqrt{2}$  $2017r$ . PMBUOB  $T<sub>b</sub>$   $N<sub>b</sub>17$ Государственная система обеспечения **CILLATIREPR 2017F.** 

# Модули аналоговые для программируемых логических контроллеров Modicon М171/М172

Методика поверки

МП 2203-0312-2017

Руководитель лаборатории

госэталонов в области ^электроэнергетики Е. 3. Шапиро

Зам. руководителя лаборатории р А.Ю. Никитин

г. Санкт-Петербург 2017 г.

Настоящая методика предназначена для проведения поверки модулей аналоговых для программируемых логических контроллеров Modicon М171/М172 (далее модули) предназначены для измерений напряжения, силы постоянного тока дальнейшего преобразования измеряемых величин в цифровые коды.

Модули аналоговые используются для совместной работы по внешней шине с базовыми блоками логических контроллеров Modicon М171/М172.

Методика устанавливает объем, условия поверки, методы и средства поверки метрологических характеристик аналоговых модулей и порядок оформления результатов поверки.

Интервал между поверками - 2 года.

Допускается проведение поверки отдельных измерительных каналов в соответствии с заявлением владельца СИ с обязательным указанием в свидетельстве о поверке об объеме проведенной поверке.

# **1 ОПЕРАЦИИ ПОВЕРКИ**

При проведении поверки должны быть выполнены операции, указанные в таблице 1. Таблица 1

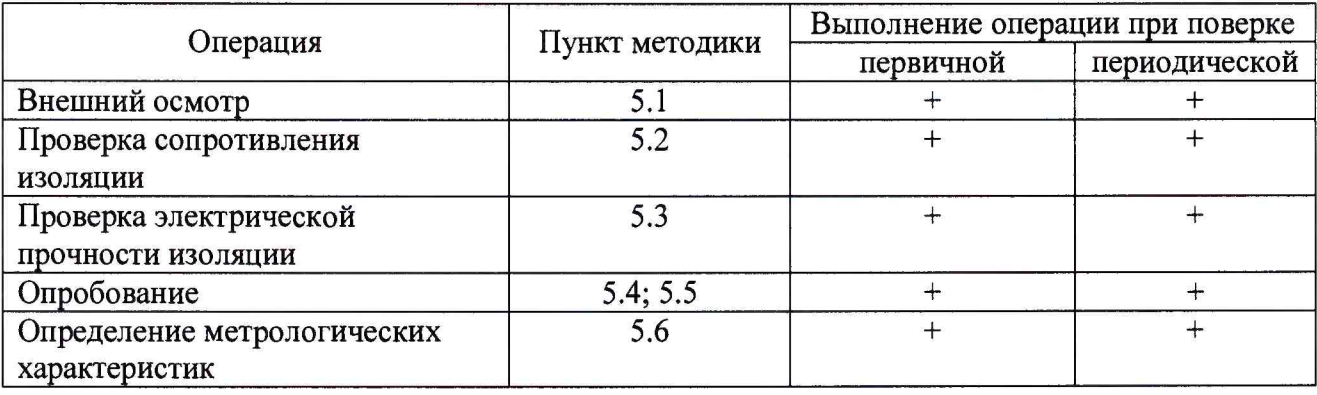

## **2 СРЕДСТВА ПОВЕРКИ**

2.1 При проведении поверки рекомендуется применять средства и вспомогательное оборудование, указанные в таблице 2.

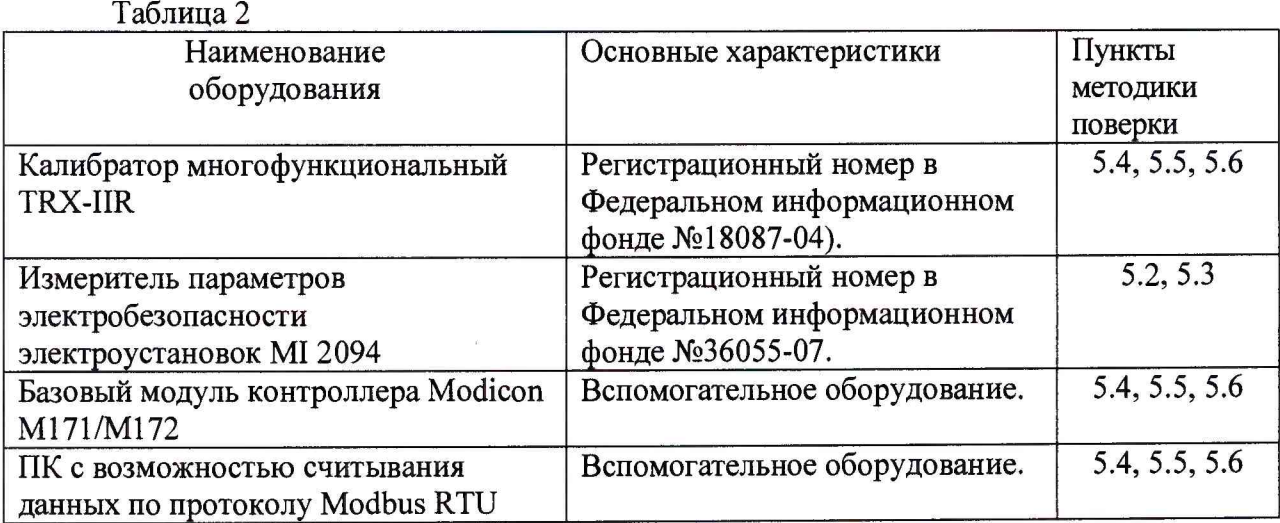

2.2 Работа с эталонными средствами измерений должна производиться в соответствии с их эксплуатационной документацией.

2.3 Допускается применение иных средств и вспомогательного оборудования, обеспечивающих требуемые метрологические характеристики и диапазоны измерений.

#### **3 ТРЕБОВАНИЯ БЕЗОПАСНОСТИ**

3.1 При поверке аналоговых модулей соблюдать действующие правила устройства электроустановок (ПУЭ).

3.2 Специалист, осуществляющий поверку аналоговых модулей должен иметь квалификационную группу по электробезопасности не ниже третьей.

# **4 УСЛОВИЯ ПОВЕРКИ**

4.1 При проведении поверки должны быть соблюдены следующие условия:

- температура окружающего воздуха, °С................... 23  $\pm$  5;
- атмосферное давление, кП а.....................................84... 107;
- относительная влажность воздуха, % ....................30.. .90;

4.2 Перед проведением поверки поверяемые модули следует подключить к базовому модулю контроллера Modicon M171, M172 и прогреть в течение 0,5 часа.

4.3 Установка и подготовка модулей к поверке, включение соединительных устройств, заземление, выполнение операций при проведении контрольных измерений осуществляется в соответствии с эксплуатационной документацией.

4.4 Предпочтительно проведение поверки на месте эксплуатации системы, где обеспечено управление режимами работы и возможность отсчета результата измерения с помощью персонального компьютера.

## **5 ПРОВЕДЕНИЕ ПОВЕРКИ**

5.1. Внешний осмотр.

При проведении внешнего осмотра должно быть установлено:

- наличие эксплуатационной документации (на русском языке);

- соответствие комплектности модулей спецификации;

- отсутствие механических повреждений корпусов блоков;
- целостность маркировки;

- отсутствие коррозии на корпусе и разъемных соединениях.

5.2. Проверка сопротивления изоляции.

Проверка сопротивления изоляции между соединенными (закороченными) входными цепями и корпусом, а также между сетевыми цепями и корпусом проводится измерителем параметров электробезопасности электроустановок MI 2094, включенного между клеммой заземления корпуса и одной из указанных цепей.

Результат проверки считается положительным, если сопротивление изоляции не менее 20 МОм.

5.3. Проверка электрической прочности изоляции.

Проверку изоляции на электрическую прочность проводят измерителем параметров электробезопасности электроустановок MI 2094 при отключенных от испытуемого модуля внешних связях. Испытательное напряжение 2 кВ в течение 1 минуты подается между зажимом заземления корпуса и закороченными контактами сетевой вилки.

Результат проверки считается положительным, если не произошло пробоя или перекрытия изоляции.

5.4. Подготовка к поверке.

При подготовке к поверке необходимо выполнить следующие операции:

- подключите поверяемые модули к внешней шине согласно руководства по эксплуатации на контроллеры Modicon M171/M172 (РЭ на контроллеры Modicon М171/М172 должно прилагаться к базовым блокам),
- включите питание и прогрейте модули при отсутствии входных сигналов в течение 0.5 часа:
- включите и прогрейте эталонные СИ в соответствии с их эксплуатационной документацией;
- соедините испытуемую систему с ПЭВМ.

## 5.5. Опробование.

 $\alpha$ 

Опробование производится в процессе определения погрешностей модулей.

5.6. Определение метрологических характеристик.

В ходе поверки определяются следующие метрологические характеристики:

- определение приведенной погрешности измерений напряжения;

- определение приведенной погрешности измерений силы постоянного тока;

- определение абсолютной погрешности измерений температуры.

5.6.1. Определение приведенной погрешности измерений напряжения ( $\delta_u$ ).

а) установите режим измерений напряжения по одному из каналов поверяемого модуля.

б) подключите ко входу канала выход калибратора напряжения и последовательно установите на входе канала напряжения UBX, равные 0 В; 0,5 UH и UH, где UH - значение напряжения, равное верхней границе диапазона измерений для данного модуля.

в) произведите отсчеты результатов преобразования (Nu) по дисплею компьютера и рассчитайте приведенные погрешности по формуле:

$$
\delta_{u} = \frac{N_{u} - U_{bx}}{U_{u}} * 100\% \tag{1}
$$

г) подключите выход калибратора ко входу любого другого канала измерений напряжения того же модуля (проверка качества мультиплексора каналов).

д) повторите операции б) и в) для одного значения Uвх (например, 0,5 Uн).

5.6.2. Определение приведенной погрешности измерений силы постоянного тока ( $\delta$ <sub>1</sub>).

а) установите режим измерений силы постоянного тока по одному из каналов поверяемого модуля.

б) подключите выход калибратора тока ко входу канала и последовательно подайте на вход канала токи Івх, равные 0 мА или Інн; 0,5 Ін и Ін, где Ін - значение тока, равное верхней границе диапазона измерения, а Інн - значение тока, равное нижней границе диапазона, если  $IHH \neq 0.$ 

в) повторите операции б) и в), определяя погрешности  $\delta_I$  по формуле:

$$
\delta_1 = \frac{N_1 - I_{\text{bx}}}{I_{\text{a}}} * 100\% \tag{2}
$$

Повторите операции п.п. 5.6.1. и 5.6.2 для всех аналоговых входных модулей. Ни одно из полученных значений  $\delta_u$  и  $\delta_l$  не должно превышать предела допускаемой погрешности, установленного в спецификации на поверяемый модуль.

5.6.5. Определение абсолютной погрешности модулей измерений температуры.

Модули измерений температуры реально измеряют выходные сигналы термоэлектрических (TC) или терморезистивных (RTD) преобразователей температуры.

Определение погрешности этих модулей производится при подаче на вход модуля электрических сигналов, имитирующих выходные сигналы преобразователей температуры.

Такими сигналами являются:

постоянное напряжение от 0 до 10 В, имитирующее ЭДС датчиков температуры различного вида в области температур от -200 до +850 °С

5.6.5.1. Определение погрешности модуля измерений температуры, работающего с датчиками температуры.

а) установите режим измерений температуры по одному из каналов (ТС) поверяемого модуля.

б) введите диапазон измерений температуры и один их указанных в спецификации данного модуля типов термопар.

в) выберите два значения температуры  $T_1$  и  $T_2$ , при которых определяется погрешность. Значения температуры могут быть выбраны близкими к верхнему и нижнему значениям диапазона измерений для данного модуля.

г) для выбранного типа датчика и значения температуры  $T_1$  определите значение ЭДС Е<sub>1</sub> по градуировочным таблицам.

д) подключите ко входу модуля (зажимы ТС) калибратор постоянного напряжения и установите на его выходе напряжение  $U_1$ , равное значению ЭДС  $E_1$ , полученному из таблицы.

е) произведите отсчет температуры Т<sub>1</sub>х по дисплею компьютера и рассчитайте абсолютную погрешность измерения по формуле

$$
\Delta T_1 = (T_1 \mathbf{x} - T_1)^{\circ} \mathbf{C} \tag{3}
$$

ж) повторите операции п.п. 5.6.5.1(г-е) для температуры  $T_2$  и рассчитайте погрешность  $\Delta T_2$ .

Примечание. Абсолютная погрешность используемого калибратора должна быть не более 10 мкВ.

з) при использовании калибратора TRX-IIR фирмы Druck GE подключите его выход ко входу модуля (зажимы TC), введите в калибратор тот же тип термопары и выбранное значение температуры Т<sub>1</sub>. При этом на выходе калибратора будет напряжение U<sub>1</sub>, равное значению э.д.с. Е<sub>1</sub> при выбранной температуре.

и) выполните операции п.п. 5.6.5.1. е) и ж) и запишите погрешности  $\Delta T_1$  и  $\Delta T_2$ 

5.6.5.2. Определение погрешности модуля измерения температуры работающего с термопарами сопротивления.

а) установите режим измерений температуры по одному из каналов (RTD) поверяемого модуля.

б) введите диапазон измерений температуры для данного модуля и тип термометра сопротивления, с которым работает модуль.

в) выполните операции п. 5.6.5.1.(в).

г) для выбранного типа термометра сопротивление и значение температуры  $T_1$ определите значение сопротивления термометра R<sub>1</sub> по градуировочным таблицам.

д) подключите ко входу модуля (зажимы RTD) магазин сопротивления и установите на нем значение сопротивления  $R_{M1}$ , равное сопротивлению  $R_1$ , полученному из таблицы

е) произведите отсчет температуры Т<sub>1</sub>х по дисплею комплекса или компьютера и рассчитайте абсолютную погрешность измерения по формуле (5).

$$
\Delta T_1 = (T_1 x - T_1)^{\circ}C
$$

ж) повторите операции п.п. 5.6.5.1(г-е) для температуры  $T_2$  и рассчитайте погрешность  $\Delta T_2$ .

з) при использовании калибратора TRX-IIR фирмы Druck GE подключите его выход RTD ко входу модуля (зажимы RTD), введите в калибратор тот же тип термометра сопротивления и выбранное значение температуры. При этом между выходными зажимами калибратора будет установлено сопротивление Rmi, равное сопротивлению термометра  $R_1$  при выбранной температуре.

и) выполните операции п.п. 5.6.5.2 (е и ж) и запишите погрешности  $\Delta T_1$  и  $\Delta T_2$ 

Значения погрешностей  $\Delta T_1$  и  $\Delta T_2$  не должны превышать предела допускаемой абсолютной погрешности, указанной в спецификации поверяемого модуля.

## **6 ОФОРМЛЕНИЕ РЕЗУЛЬТАТОВ ПОВЕРКИ**

Оформление результатов поверки производится в соответствии с Приказом Минпромторга РФ №1815 от 02.07.2015 г.

6.1 Модули аналоговые для программируемых логических контроллеров Modicon М171/М172, прошедшие поверку с положительными результатами, признают годным к эксплуатации.

6.2 Положительные результаты поверки оформляются свидетельством о поверке.

6.3 Модули, прошедшие поверку с отрицательным результатом хотя бы в одном из пунктов поверки, запрещаются к эксплуатации и на них выдается извещение о непригодности.

6.4 Знак поверки наносится на свидетельство о поверке.